## Aspose 日本語による技術サポートの利用方法

Aspose 製品では、製品ライセンスの保有有無またはサブスクリプションの有無にかかわらず、開発元である Aspose 社が提供する Support Forum の日本語による技術サポート サービスをご利用いただけます。

ここでは Aspose 社が提供する日本語による技術サポートの利用方法を説明します。

1. 任意のブラウザーで、Aspose 社の Web サイト「<https://www.aspose.com/>」を開きます。

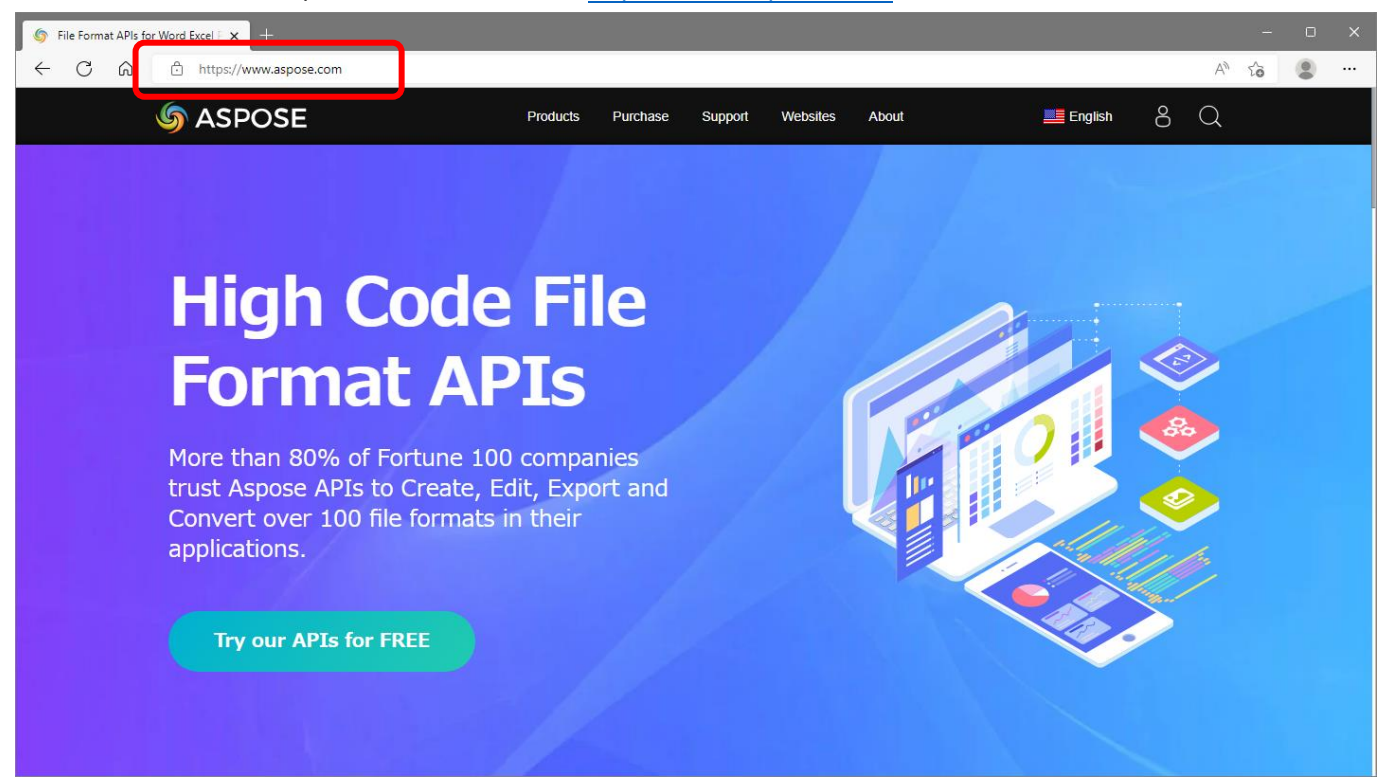

2. 画面右上の人型のアイコンを選択し、「Sign in Existing User」をクリックして Aspose Account にログインします。

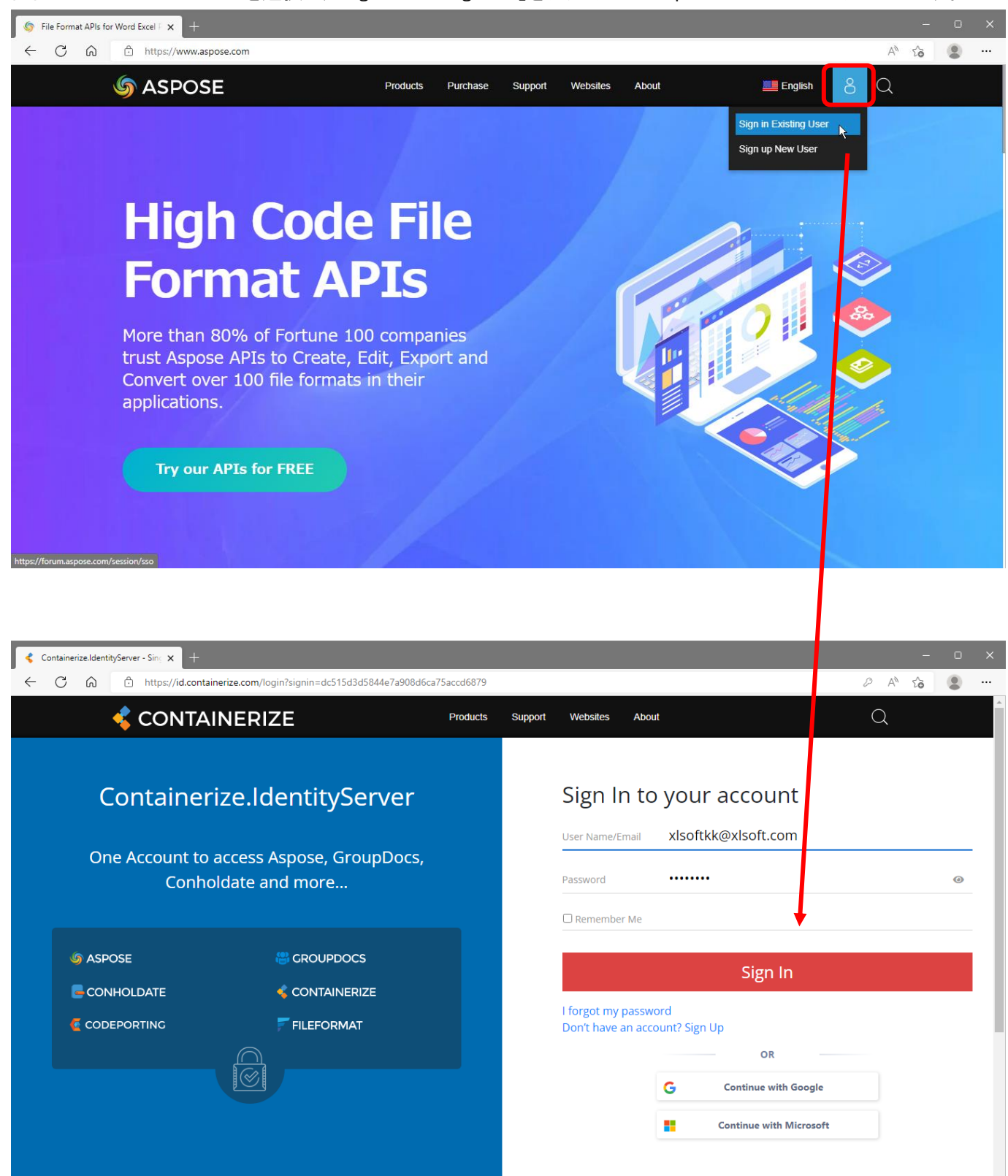

3. 上部のメニューの [Support] – [Free Support] をクリックして、「Free Support Forum」ページを開きます。

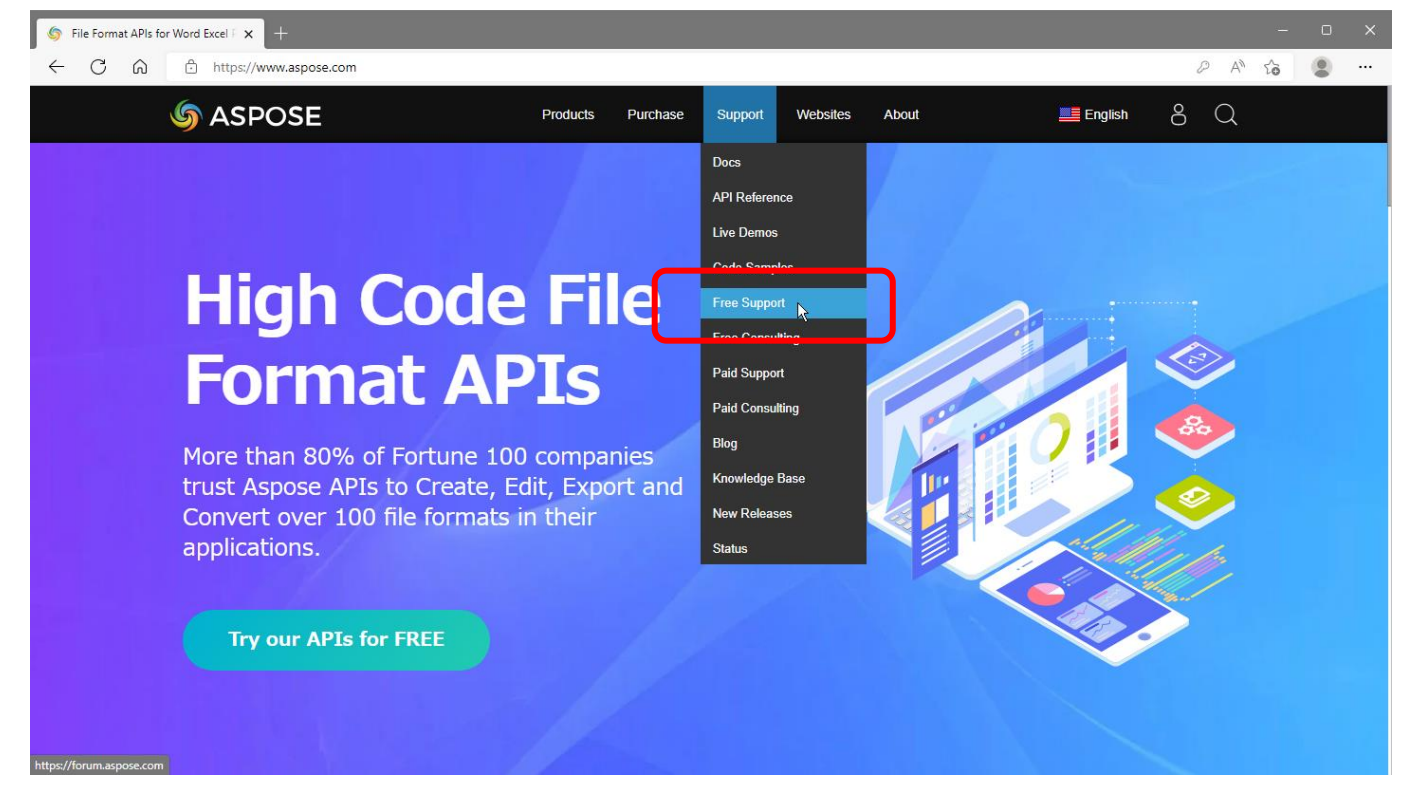

4. 「Free Support Forum」ページの最下部の「日本語による技術サポート」をクリックして、サポート画面を開きます。

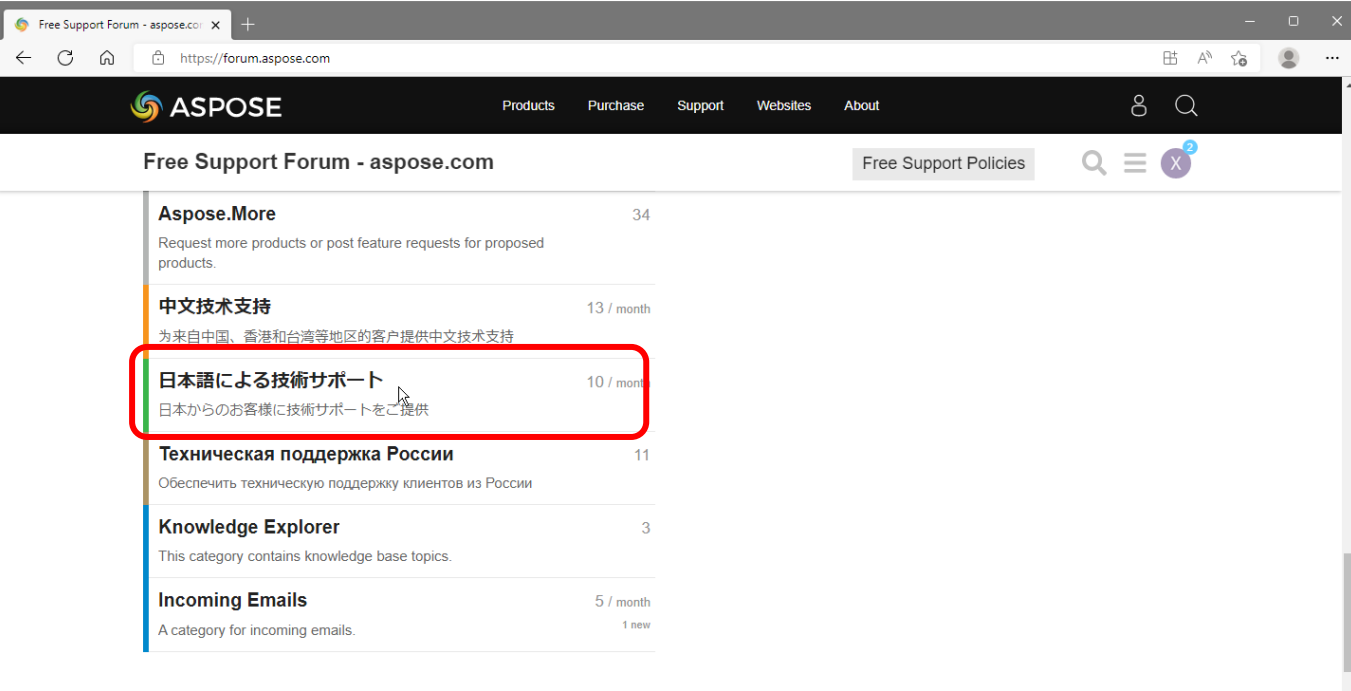

https://forum.aspose.com/c/japanese/26

5. 「New Topic」 をクリックして、新規のトピック作成 (技術サポートの問い合わせ) 画面を開きます。

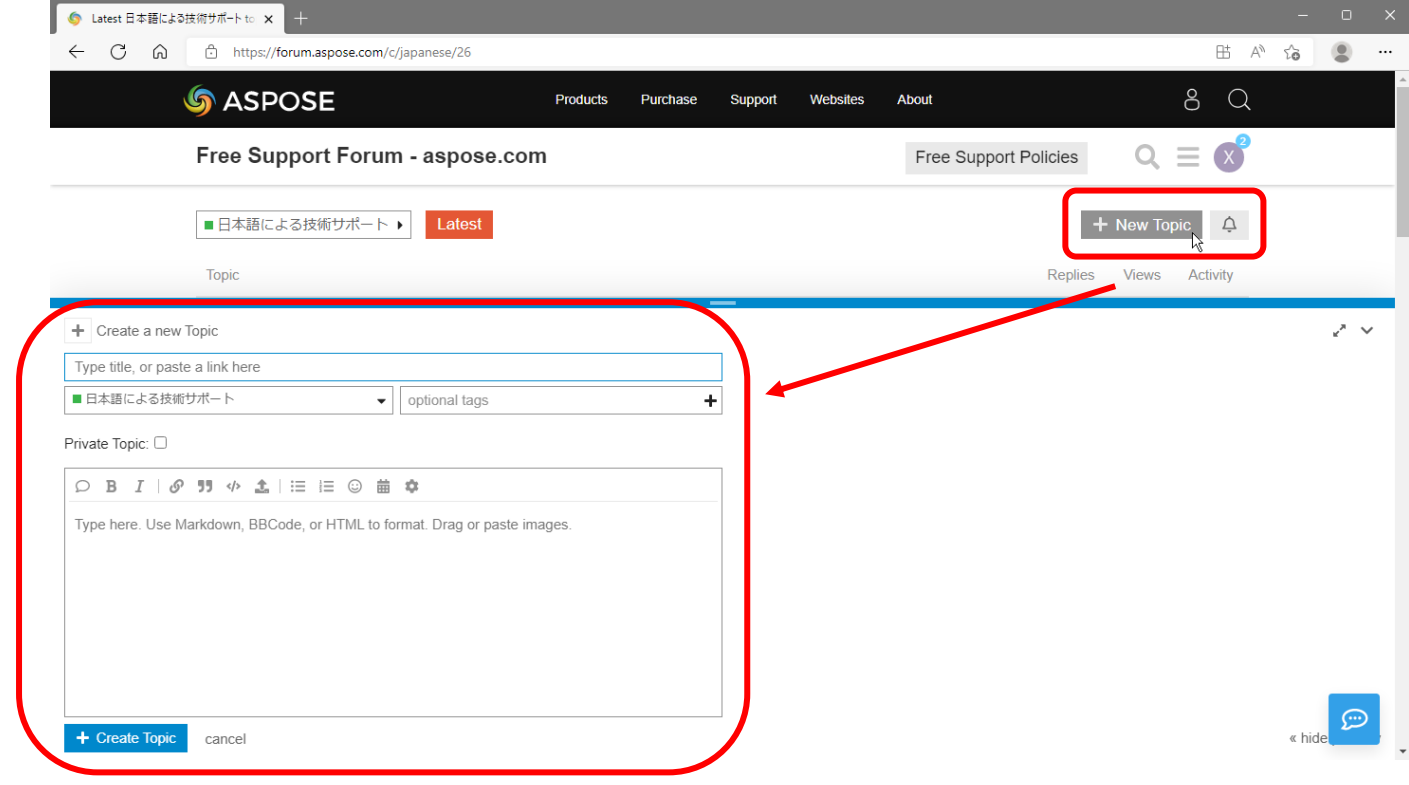

## 6. 問い合わせの件名、質問内容を記入します。

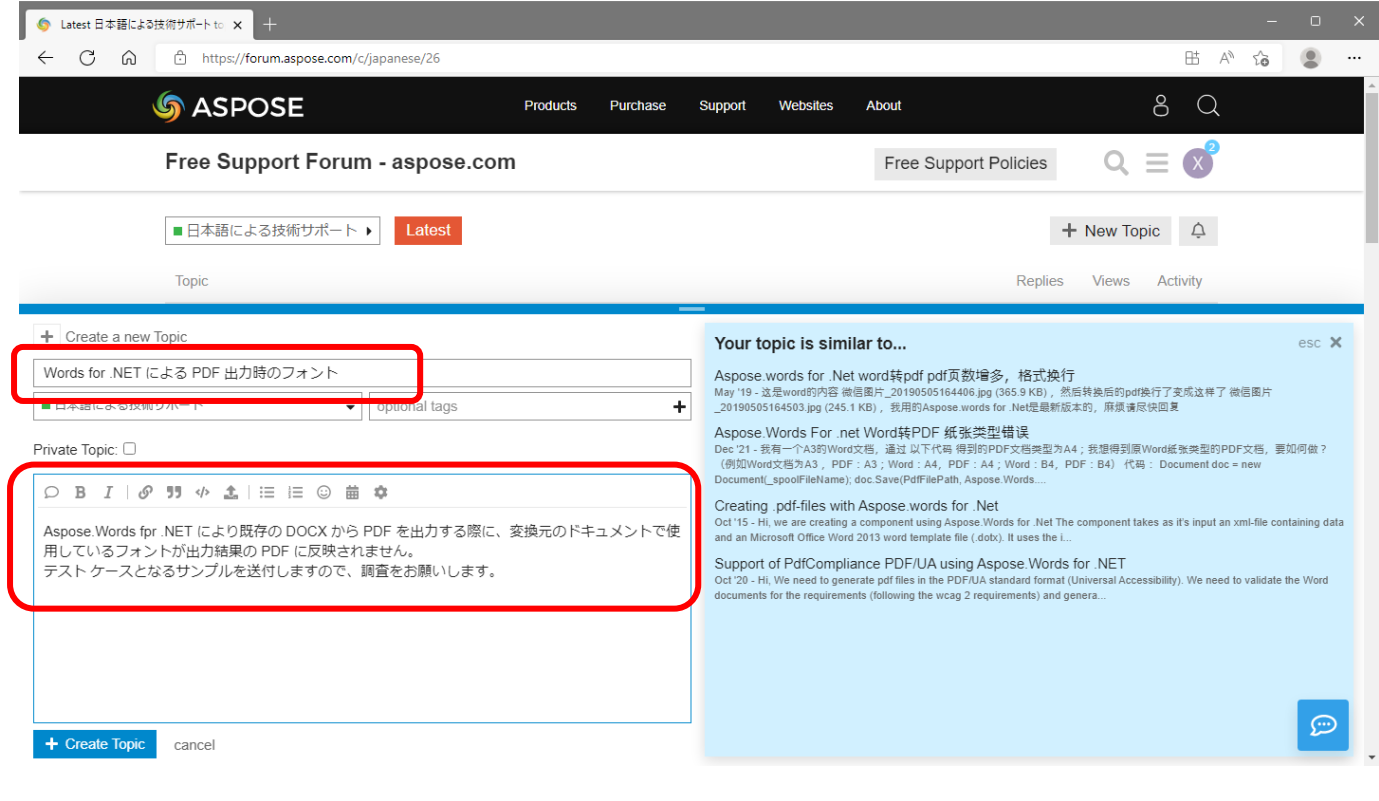

## 7. トピックを他のユーザーに公開したくない場合は、「Private Topic」のチェックボックスをオンにします。

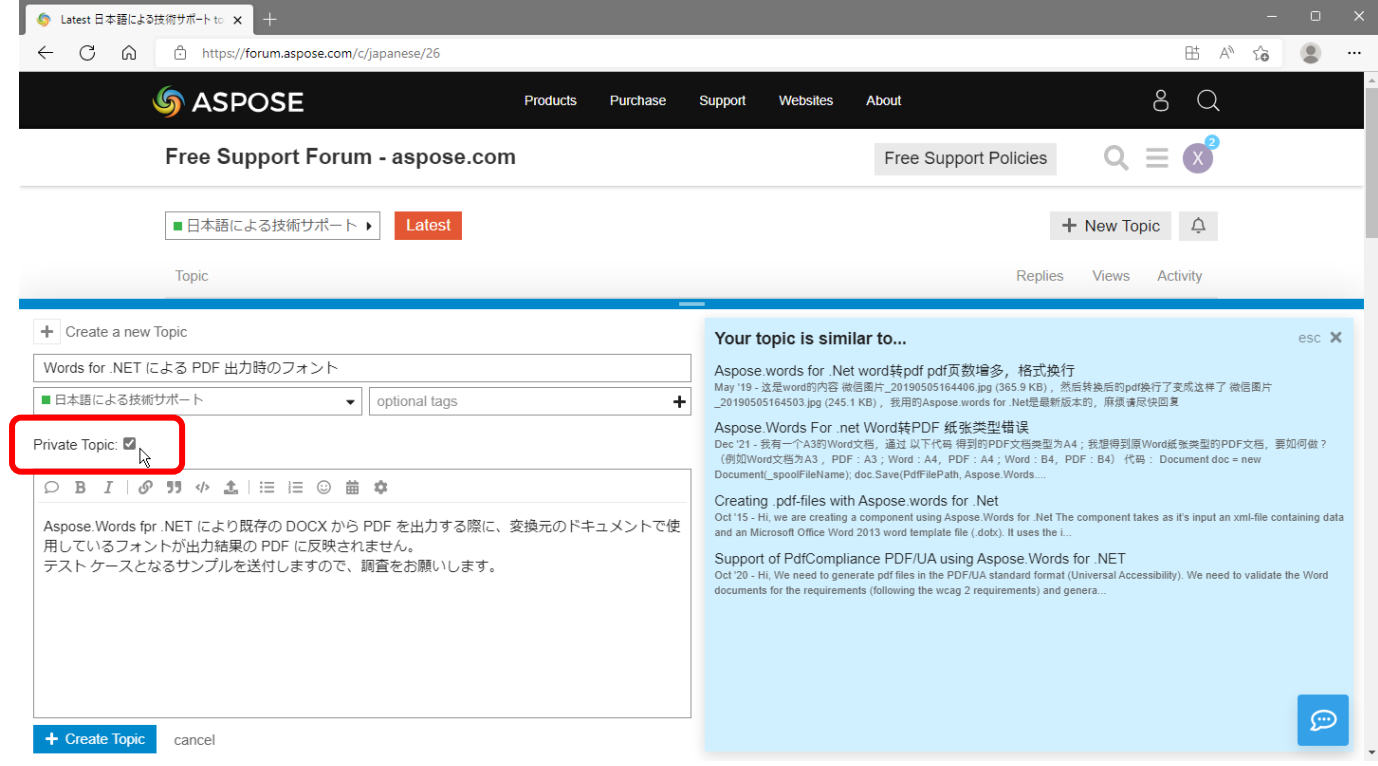

また、添付ファイルをアップロードする場合は [Upload] アイコンをクリックして、ファイル選択画面を開き、対象と なるファイルを指定できます。

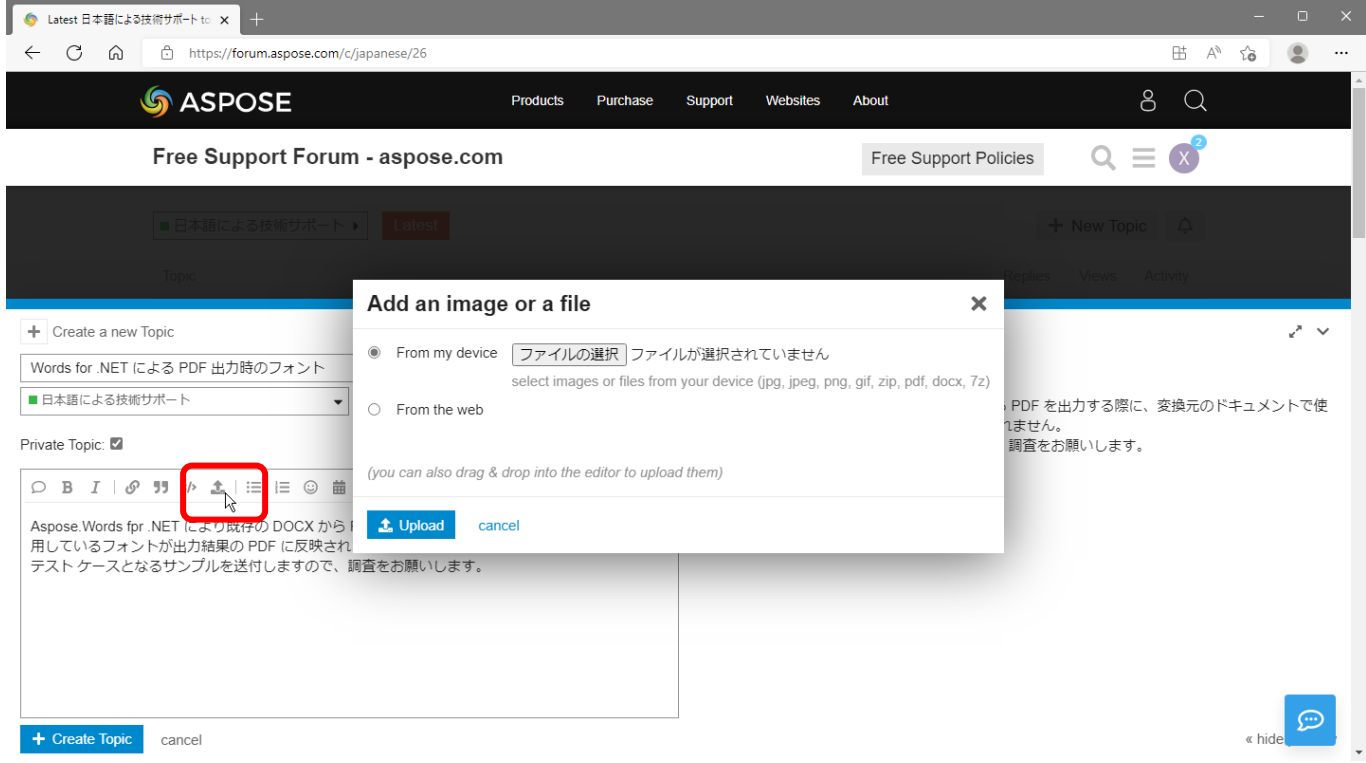

8. 最後に、「Create Topic」ボタンをクリックして、フォーラムへの問い合わせを完了します。

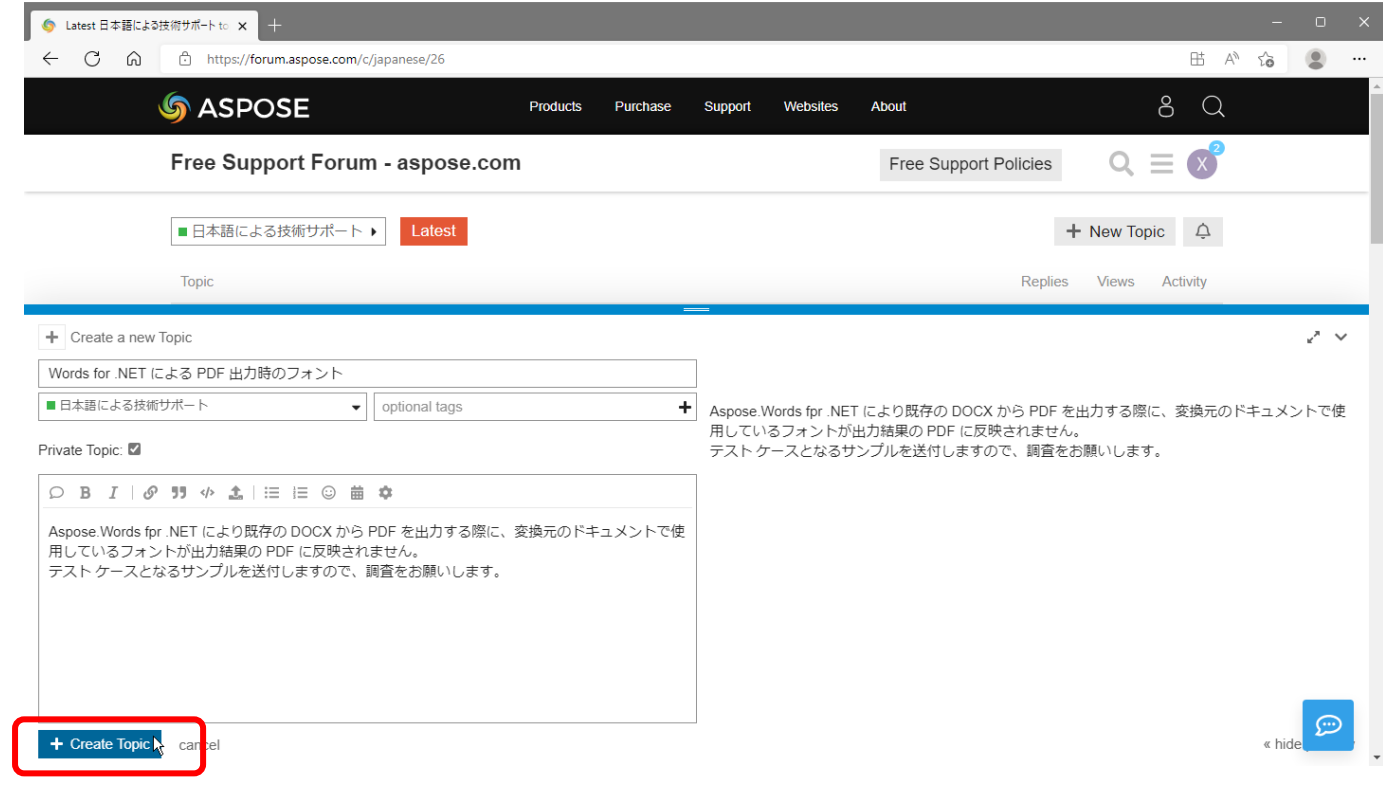

9. トピックが追加されます。質問内容を編集するには、鉛筆マークをクリックして編集画面に切り替えます。

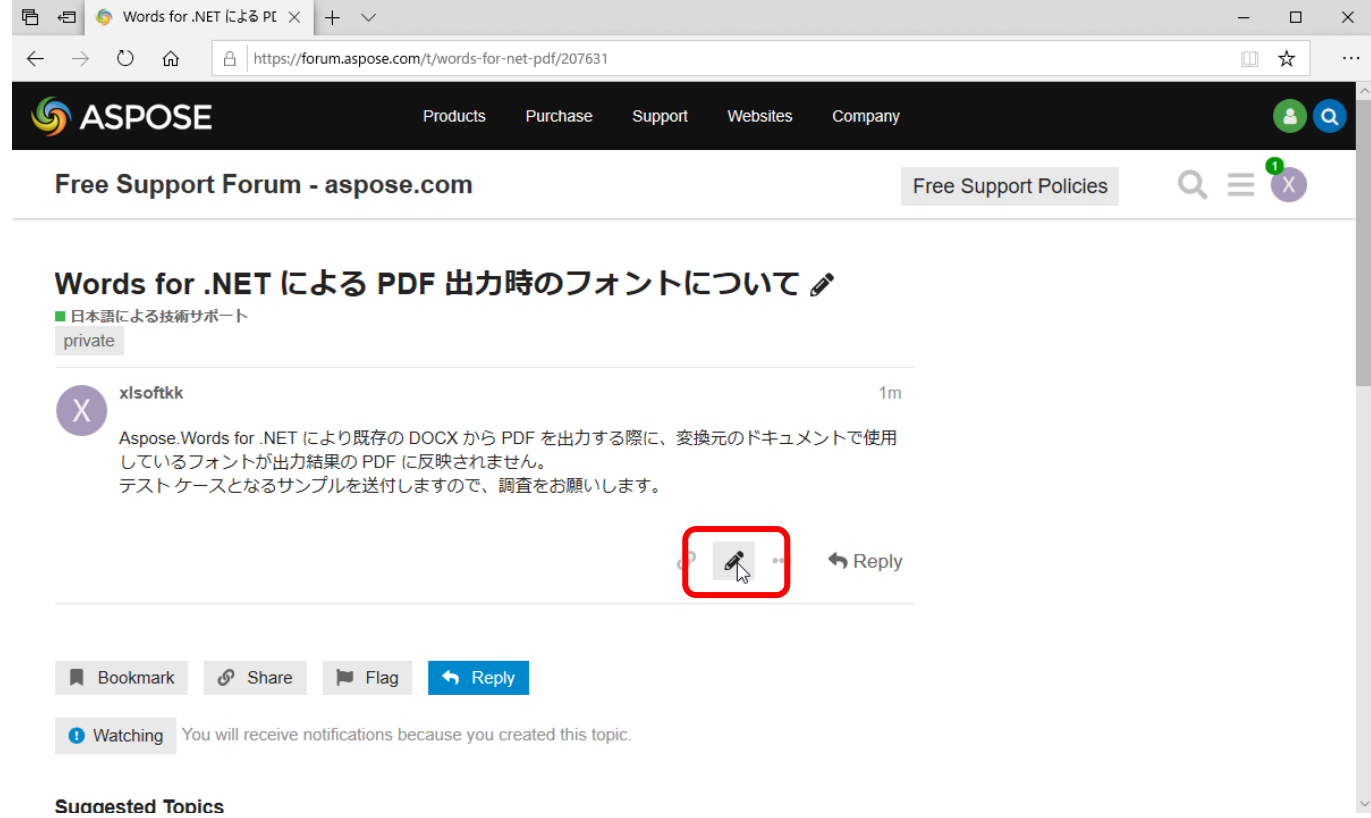

上記の手順により、Support Forum にトピックが生成されると、それ以降のサポートのやりとりについても、引き続き、 Support Forum 上のスレッドにてご確認いただけます。また、スレッドに更新がある場合は、トピックを生成した Aspose アカウントに紐付いているアドレス宛にメールにて通知が届きますので、更新状況をご確認いただけます。

※Support Forum の利用方法ついてご不明な点がございましたら、エクセルソフト営業部までご連絡ください。

エクセルソフト株式会社 営業部 TEL: 03-5440-7875 FAX: 03-5440-7876 URL:<https://www.xlsoft.com/jp> Email: [xlsoftkk@xlsoft.com](mailto:xlsoftkk@xlsoft.com)